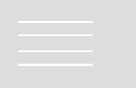

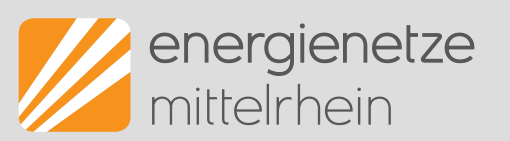

# **Neuigkeiten aus dem Netzportal der enm**

Hinweise und aktuelle Informationen zum Hochwasser speziell für Installateure finden Sie auf unserer Internetseite [enm.de/](https://www.energienetze-mittelrhein.de/enm/Homepage/Service/Vertragsinstallationsunternehmen/)**viu.**<br>Sie erreichen uns per E-Mail unter [viu-hochwasser@enm.de](mailto:viu-hochwasser@enm.de) und telefonisch unter 0261 2999-2229

Sehr geehrte Damen und Herren,

es gibt Neuigkeiten aus dem Netzportal:

#### **Umfrage zum Netzportal: Vielen Dank für Ihre Teilnahme!**

Wir haben Ihre Antworten analysiert und möchten Ihnen einige Informationen an die Hand geben:

# **Sie müssen zu einem Bauvorhaben mehrere Zähler anmelden?**

Schnell und einfach geht das, indem Sie die eingegebenen Informationen des ersten Antrags kopieren: In der Antragsübersicht können Sie durch einen Klick auf das Symbol "Kopieren" die Daten des Auftrags für einen neuen Auftrag übernehmen. So kopieren Sie mit einem Klick alle schon eingegebenen Daten in einen neuen Auftrag. Jetzt müssen die kopierten Daten im neuen Auftrag nur noch kontrolliert werden. Das spart Zeit!

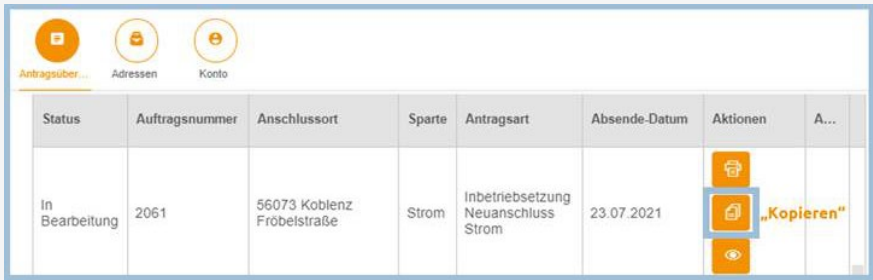

**Tipp:** Die anderen beiden Symbole können Sie auch nutzen: Hier einfach Ihren Antrag als PDF herunterladen oder über einen Klick auf das Auge die Zusammenfassung einsehen.

# **Was genau bedeutet der Status "abgeschlossen" bei meinem Antrag eigentlich?**

Im Moment bedeutet "abgeschlossen", dass Sie nun mit unserer Disposition einen Termin zur Zählersetzung vereinbaren können. Nach der Zählersetzung ändert sich der Status nicht noch einmal. Zurzeit arbeiten wir daran, mehr und aussagefähigere Statusbezeichnungen vergeben zu können. Wir informieren, sobald es etwas Neues gibt! In Kürze erhalten Sie schon eine E-Mail sobald der Antrag bei uns bearbeitet wurde, mit der Info darüber, dass sie nun einen Termin vereinbaren können.

**Besonderheit durch die Flutkatastrophe:** In Bad Neuenahr-Ahrweiler können Installateure die Zähler auch selbständig setzen. In diesem Fall bedeutet der Status "abgeschlossen", dass der Zähler im Lager des Kundenzentrums abgeholt werden kann.

# **Bei der PV-Anlagen-Anmeldung können Installateure den Zähler automatisch mit beantragen!**

Dafür müssen Sie beim Ausfüllen des PV-Auftrags im hier gezeigten Bereich "Stromzählerbeauftragung" die Antwortmöglichkeit "Ja" auswählen und die notwendigen Felder zu "Ort und Termin" ausfüllen.

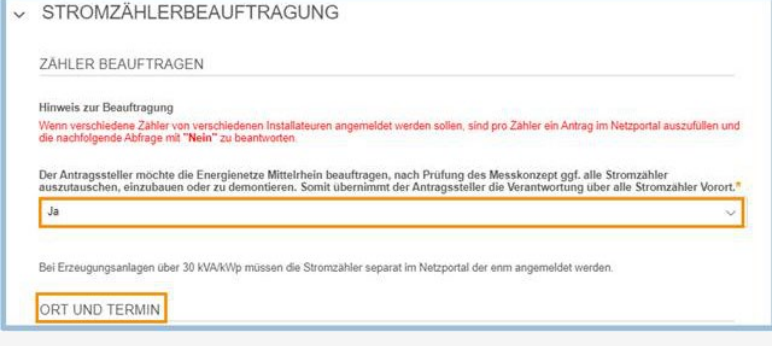

Sie haben noch nicht an der Umfrage teilgenommen, möchten uns aber noch etwas zum Netzportal mitteilen oder haben Fragen?

#### **[Hier](https://eur02.safelinks.protection.outlook.com/?url=https%3A%2F%2Fforms.office.com%2FPages%2FResponsePage.aspx%3Fid%3DuZlPbT_B6UKtvdej5C2FGlXfTL0RpWxPsYdPS4bsorZUOEdISDZaVk5ER1BJTlNRUkZQQlhGWDNaQS4u&data=05%7C01%7C%7C2594d27f177e414ae9d308da8bea49d3%7C6d4f99b9c13f42e9adbdd7a3e42d851a%7C0%7C0%7C637976135620799161%7CUnknown%7CTWFpbGZsb3d8eyJWIjoiMC4wLjAwMDAiLCJQIjoiV2luMzIiLCJBTiI6Ik1haWwiLCJXVCI6Mn0%3D%7C3000%7C%7C%7C&sdata=NCJkGTcoovAvPM9jcluHGVJln0iM9U9sYgd%2BQSPdIqY%3D&reserved=0) geht es zur Umfrage.**

,<br>Iorten werden vertraulich behandelt und ausschließlich zur allgemeinen Verbesserung des Netzportals genutzt. Weitere Hinweise zum Datenschutz finden Sie auf unserer Internetseite: enm.de/datenschutzhinweise

### **Ausweisverlängerungen –zukünftig noch einfacher!**

Zum Ende dieses Jahres laufen viele Installateurausweise ab – vielleicht auch Ihrer. Wir arbeiten aktuell daran diese Ausweise so schnell wie möglich zu verlängern und Ihnen postalisch zuzusenden. Dafür verwenden wir erstmals einen neuen Verlängerungsprozess.

#### **Was ist neu?**

- · Praktisch: Zukünftig erhalten Sie von uns robuste Ausweise im Checkkartenformat
- · Gleiche Laufzeit für alle Sparten: Ihr neuer Ausweis ist vier Jahre lang gültig
- · Schnell und einfach: Ab 2022 können Sie Änderungen Ihrer Daten bequem online im Netzportal pflegen
- Wichtig für dieses Jahr: Sollten sich Informationen wie Ihre Firmenadresse oder Kontaktinformationen geändert haben, senden Sie uns bitte kurzfristig eine E-Mail mit den entsprechenden Daten an msb-am@enm.de.

# **Gastbeitrag der HwK Koblenz** HANDWERK-BAUT-AUF. **Neue Funktion von Handwerk-baut-auf.de: "Handwerk hilft Handwerk"** Auf der Internetplattform Handwerk-baut-auf.de haben sich mittlerweile über 1300 Betriebe registriert, die mit ihrer Dienst- und Werkleistung den Wiederaufbau im Ahrtal anpacken. Wir bedanken uns für das Engagement auf dieser Seite, damit Betroffene der Flutkatastrophe Handwerker finden können, die den Wiederaufbau mit Sach- und Fachkunde durchführen! Viele Kunden wenden sich schwerpunktmäßig an ortsansässige Betriebe, bei denen aus diesem Grund personelle Engpässe bestehen. Um diese Engpässe abzudecken, bieten sich verschiedene Modelle der kollegialen Unterstützung an. Die Bandbreite reicht von Kooperationen bis hin zu gelegentlicher Überlassung einzelner Mitarbeiter in Betriebe vor Ort oder die Arbeit mit Subunternehmern. Nähere Informationen finden Sie auf der Internetseite der HwK Koblenz unter Kollegiale Hilfe - [Handwerkskammer](https://eur02.safelinks.protection.outlook.com/?url=https%3A%2F%2Fwww.hwk-koblenz.de%2Fartikel%2Fkollegiale-hilfe-52%2C0%2C1025.html&data=05%7C01%7C%7C2594d27f177e414ae9d308da8bea49d3%7C6d4f99b9c13f42e9adbdd7a3e42d851a%7C0%7C0%7C637976135620955398%7CUnknown%7CTWFpbGZsb3d8eyJWIjoiMC4wLjAwMDAiLCJQIjoiV2luMzIiLCJBTiI6Ik1haWwiLCJXVCI6Mn0%3D%7C3000%7C%7C%7C&sdata=kmG34mZHPOgTBUes3ezoer%2F%2F8jXX7HY%2FsMSkaDFkBlo%3D&reserved=0) Koblenz. Wer personelle Unterstützung im Wege der kollegialen Hilfe benötigt oder diese anbietet, kann ab sofort eine entsprechende Ergänzung in seiner Registrierung vornehmen. So können hilfsbereite und hilfsbedürftige Betriebe zusammenfinden. Gehen Sie entweder in den Login-Bereich, wenn Sie bereits registriert sind, oder klicken Sie auf den Reiter ["Kollegiale](https://eur02.safelinks.protection.outlook.com/?url=https%3A%2F%2Fwww.hwk-koblenz.de%2Fartikel%2Fkollegiale-hilfe-52%2C0%2C1025.html&data=05%7C01%7C%7C2594d27f177e414ae9d308da8bea49d3%7C6d4f99b9c13f42e9adbdd7a3e42d851a%7C0%7C0%7C637976135620955398%7CUnknown%7CTWFpbGZsb3d8eyJWIjoiMC4wLjAwMDAiLCJQIjoiV2luMzIiLCJBTiI6Ik1haWwiLCJXVCI6Mn0%3D%7C3000%7C%7C%7C&sdata=kmG34mZHPOgTBUes3ezoer%2F%2F8jXX7HY%2FsMSkaDFkBlo%3D&reserved=0) Hilfe". Sollten Sie ihr Passwort vergessen haben, können Sie im Bereich Login einfach ein Neues anfordern: Login - Handwerk baut auf | [Gemeinsam](https://eur02.safelinks.protection.outlook.com/?url=https%3A%2F%2Fwww.handwerk-baut-auf.de%2Flogin&data=05%7C01%7C%7C2594d27f177e414ae9d308da8bea49d3%7C6d4f99b9c13f42e9adbdd7a3e42d851a%7C0%7C0%7C637976135620955398%7CUnknown%7CTWFpbGZsb3d8eyJWIjoiMC4wLjAwMDAiLCJQIjoiV2luMzIiLCJBTiI6Ik1haWwiLCJXVCI6Mn0%3D%7C3000%7C%7C%7C&sdata=cqVkDXjZRmzWjq2jaeew5YBoYDswHrkrMkMrNp2i4NU%3D&reserved=0) [stark!](https://eur02.safelinks.protection.outlook.com/?url=https%3A%2F%2Fwww.handwerk-baut-auf.de%2Flogin&data=05%7C01%7C%7C2594d27f177e414ae9d308da8bea49d3%7C6d4f99b9c13f42e9adbdd7a3e42d851a%7C0%7C0%7C637976135620955398%7CUnknown%7CTWFpbGZsb3d8eyJWIjoiMC4wLjAwMDAiLCJQIjoiV2luMzIiLCJBTiI6Ik1haWwiLCJXVCI6Mn0%3D%7C3000%7C%7C%7C&sdata=cqVkDXjZRmzWjq2jaeew5YBoYDswHrkrMkMrNp2i4NU%3D&reserved=0) **Jetzt für eine Informationsveranstaltung der HWK Koblenz zu den neuen Funktionen anmelden!** Inhalte: · Registrierung, neue Funktion in Handwerk-baut-auf.de · Möglichkeiten der kollegialen Zusammenarbeit · Rechtliche Voraussetzungen der kollegialen Zusammenarbeit · Umsetzung, vertragliche Gestaltung **Präsenzveranstaltung am 09.11.2021 um 18:00 Uhr Webseminar am 08.11.2021 um 17:00 Uhr** Ahrakademie in Ahrweiler, Wilhelmstr. 20, 53474 Bad Neuenahr-[Hier](https://eur02.safelinks.protection.outlook.com/?url=https%3A%2F%2Fregister.gotowebinar.com%2Fregister%2F1166355756321048335&data=05%7C01%7C%7C2594d27f177e414ae9d308da8bea49d3%7C6d4f99b9c13f42e9adbdd7a3e42d851a%7C0%7C0%7C637976135620955398%7CUnknown%7CTWFpbGZsb3d8eyJWIjoiMC4wLjAwMDAiLCJQIjoiV2luMzIiLCJBTiI6Ik1haWwiLCJXVCI6Mn0%3D%7C3000%7C%7C%7C&sdata=Gg0ZI8vZgCxPFVhtWynnhjGkeKbd1TZ4qWsfHKx6Ejk%3D&reserved=0) anmelden oder QR-Code scannen. **Ahrweiler** Aufgrund der begrenzten räumlichen Kapazitäten bitten wir um Anmeldung bis spätestens Freitag, den 05.11.2021 an [recht@hwk](mailto:recht@hwk-koblenz.de?subject=Anmeldung%20Infoveranstaltung%2009.11.2021)[koblenz.de.](mailto:recht@hwk-koblenz.de?subject=Anmeldung%20Infoveranstaltung%2009.11.2021) **Hinweis!** Mittlerweile geht es schwerpunktmäßig nicht mehr um ehrenamtliche Hilfe, sondern um Ihre Fachkompetenz! Sollten Sie sich bisher ausschließlich für ehrenamtliche Hilfe registriert haben, bitten wir um eine kurze Rückmeldung, falls keine Freigabe für kostenpflichtige Tätigkeiten erfolgen darf. Andernfalls werden wir eine entsprechende Änderung der Registrierung für Sie vornehmen. Sofern Sie noch nicht registriert sind und lediglich Kollegiale Hilfe anbieten wollen und nicht in der Betriebsliste (kostenpflichtige Angebote) erscheinen wollen, setzen Sie bitten den Haken an der entsprechenden Stelle unter kollegiale Hilfe. Ihr Handwerk-baut-auf.de Team der Handwerkskammer Koblenz **Neu: Anleitungen zum Netzportal unter [enm.de/anleitungen](https://www.energienetze-mittelrhein.de/enm/Homepage/Service/Anleitungen%20f%C3%BCr%20das%20Netzportal/)** Wir arbeiten stetig daran, Ihnen die Bedienung des Netzportals so einfach wie möglich zu machen. Ab jetzt gibt es dafür eine eigene Internetseite für Anleitungen zur Bedienung des Netzportals. Diese wird sich jetzt stetig mit Videos und Textanleitungen füllen, um Sie Klick für Klick zu Ihrem Ziel zu bringen. **[Hier](https://www.energienetze-mittelrhein.de/enm/Homepage/Service/Anleitungen%20f%C3%BCr%20das%20Netzportal/)** direkt reinschauen! **Sie wünschen sich eine Anleitung zu einem bestimmten Thema?** Wir freuen uns über Ihre Rückmeldung! Antworten Sie dafür gerne einfach auf diese E-Mail. Freundliche Grüße Ihre enm Energienetze Mittelrhein GmbH & Co. KG Schützenstraße 80-82 56068 Koblenz Sitz der Gesellschaft: Koblenz | Amtsgericht: Koblenz HRA 21594 | Persönlich haftende Gesellschafterin: Energienetze Mittelrhein Verwaltungs-GmbH |<br>Geschäftsführung: Dr. Andreas Hoffknecht, Udo Scholl | Sitz der Gesellscha Sie möchten den Newsletter zukünftig nicht mehr erhalten? Einfach [hier](mailto:MSB-AM@enm.de?subject=Abmeldung_Installateursnewsletter) klicken und E-Mail absenden.